1. Влизате в интернет страницата на Единния портал за заявяване на електронни административни услуги към Агенцията по вписванията на Република България: https://portal.registryagency.bg/. Появява се следният екран:

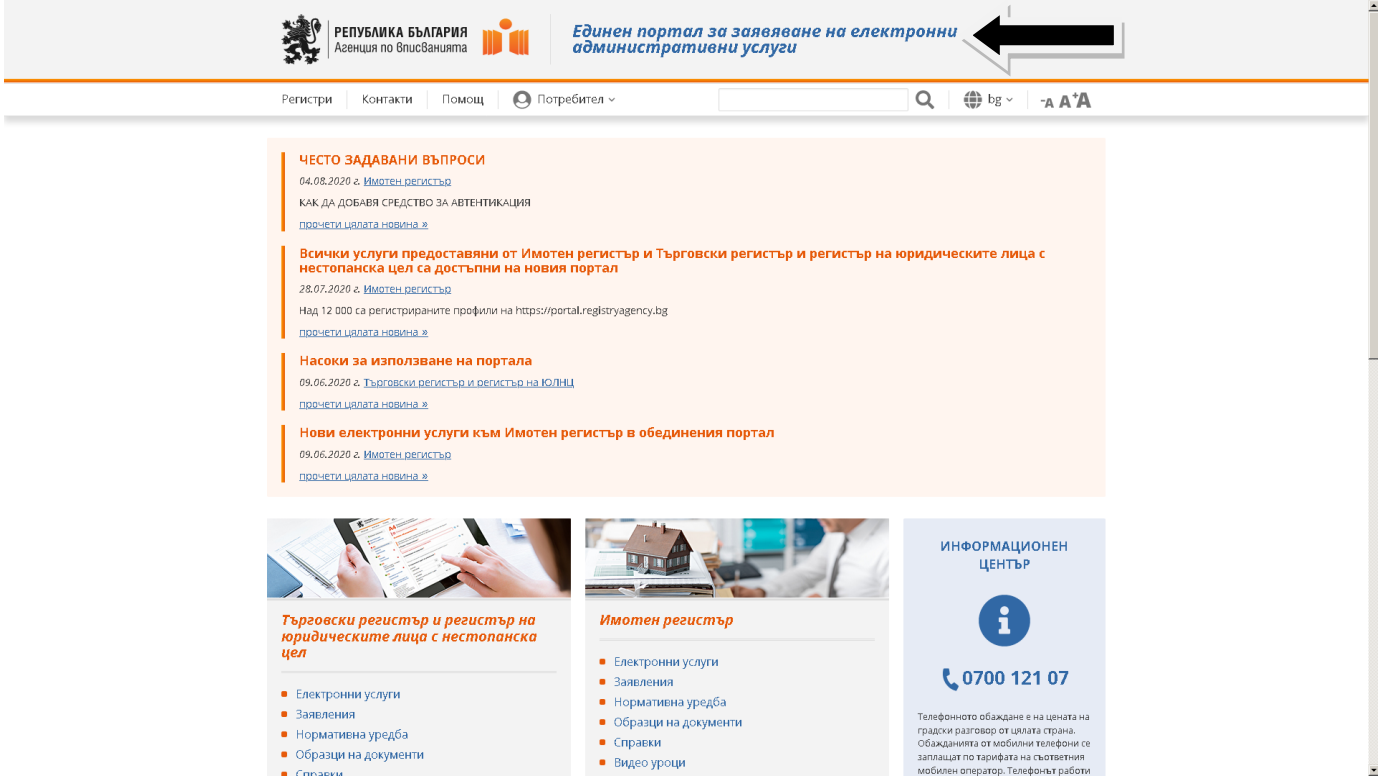

2. Отивате малко по-надолу в основната страница. Появява се следният екран, от който в раздел "Търговски регистър и регистър на юридическите лица с нестопанска цел", избирате подраздел "Справки":

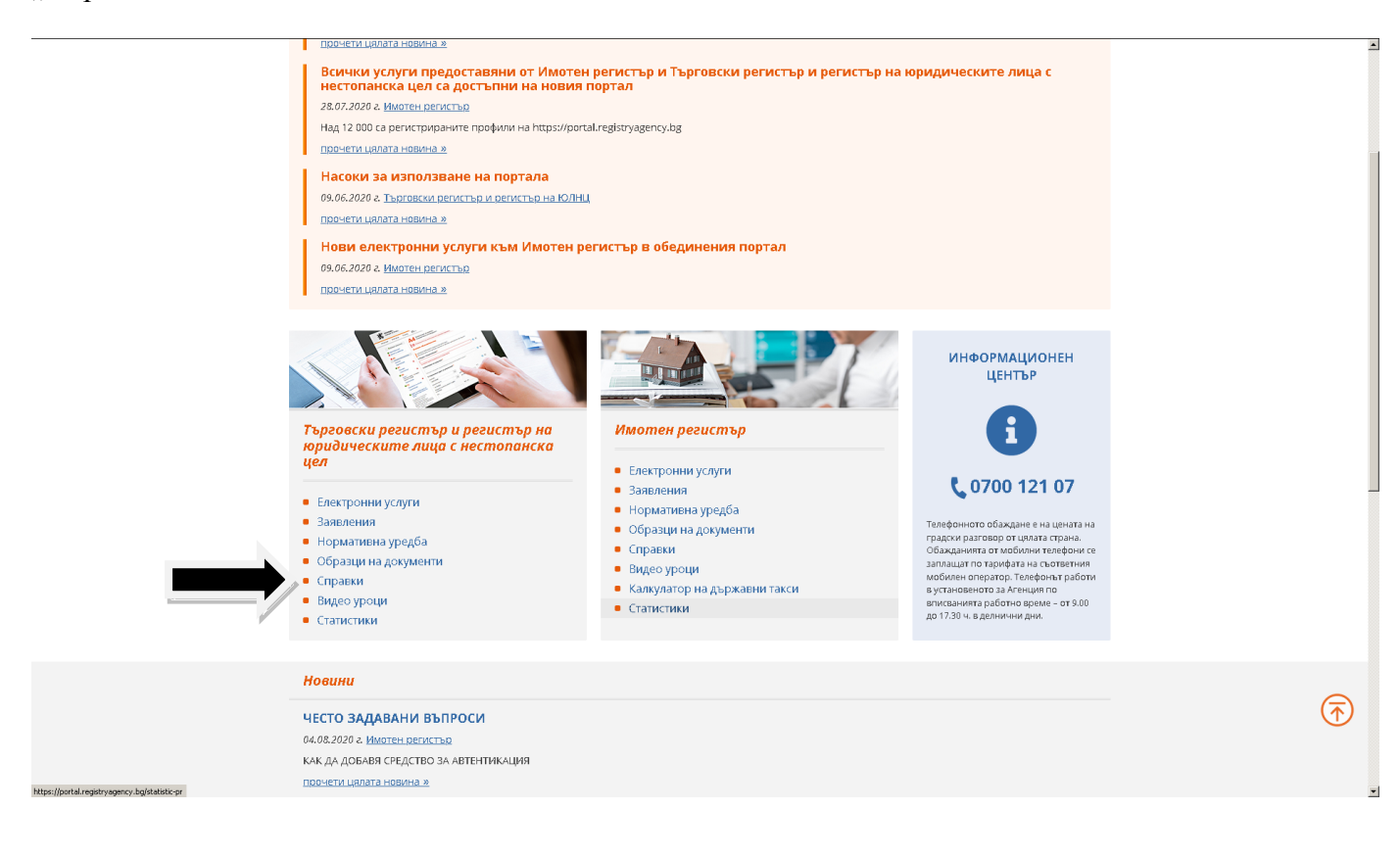

3. Появява се следният екран, където избирате "Юридическо лице":

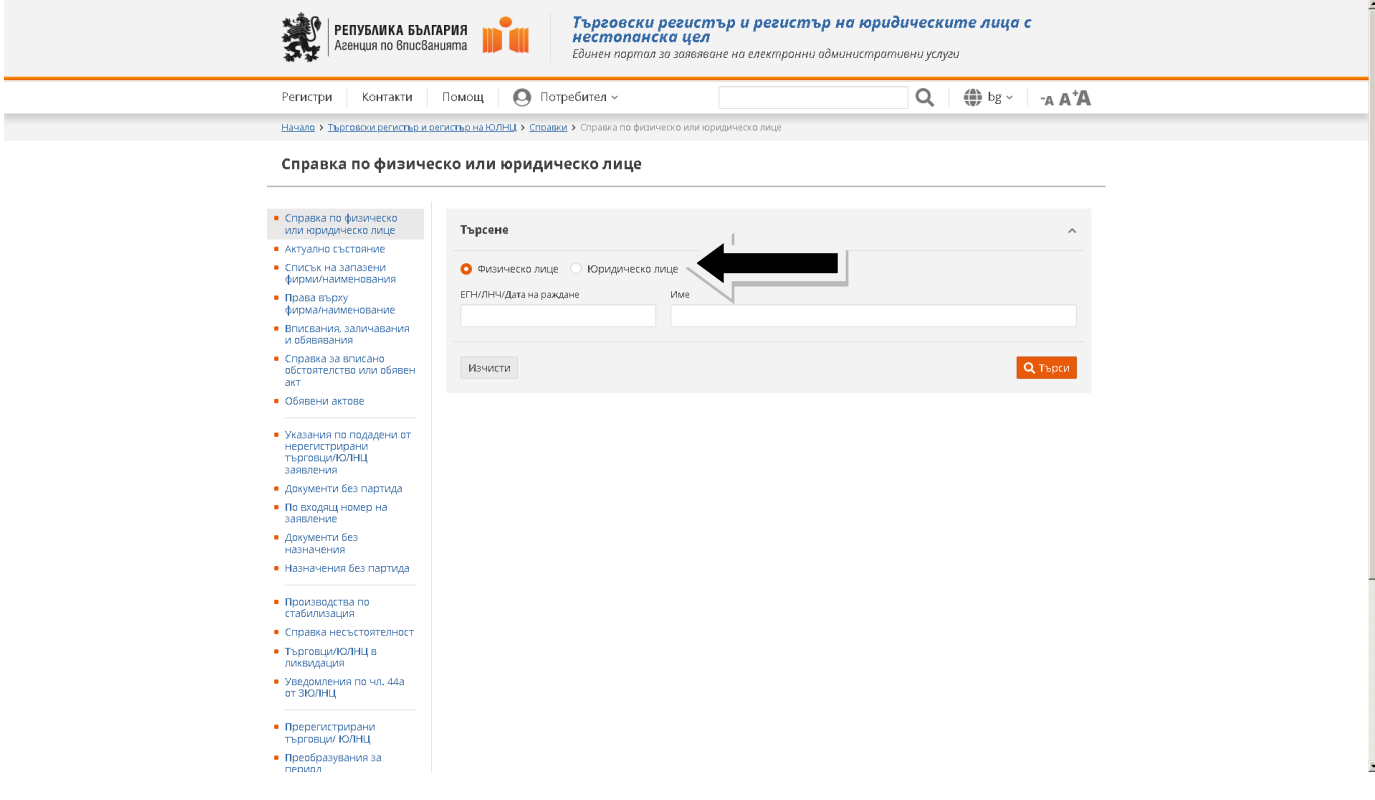

4. Появява се следният екран, където попълвате ЕИК 831184677 (това е ЕИК на КТБ АД (н)):

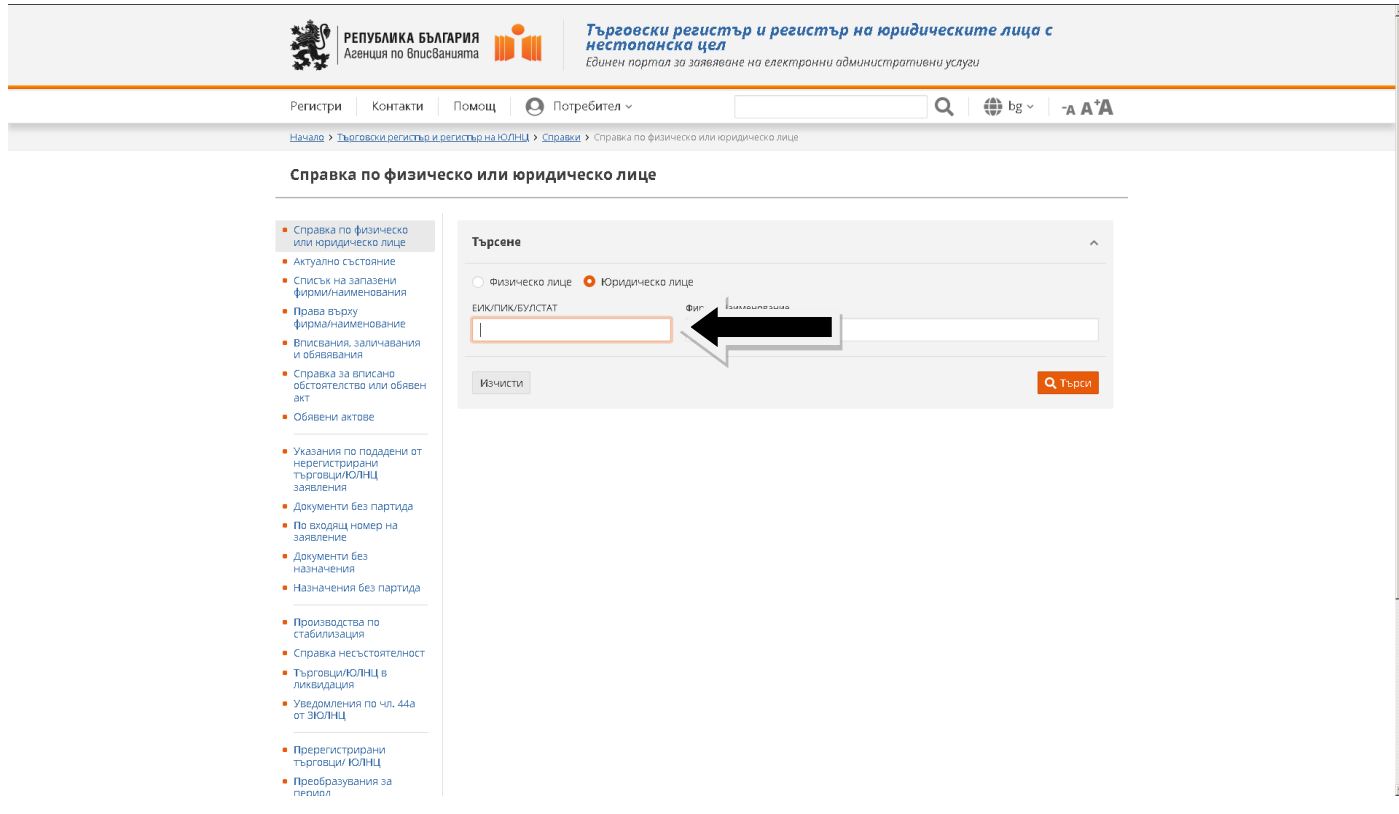

## 5. И натискате "Търси":

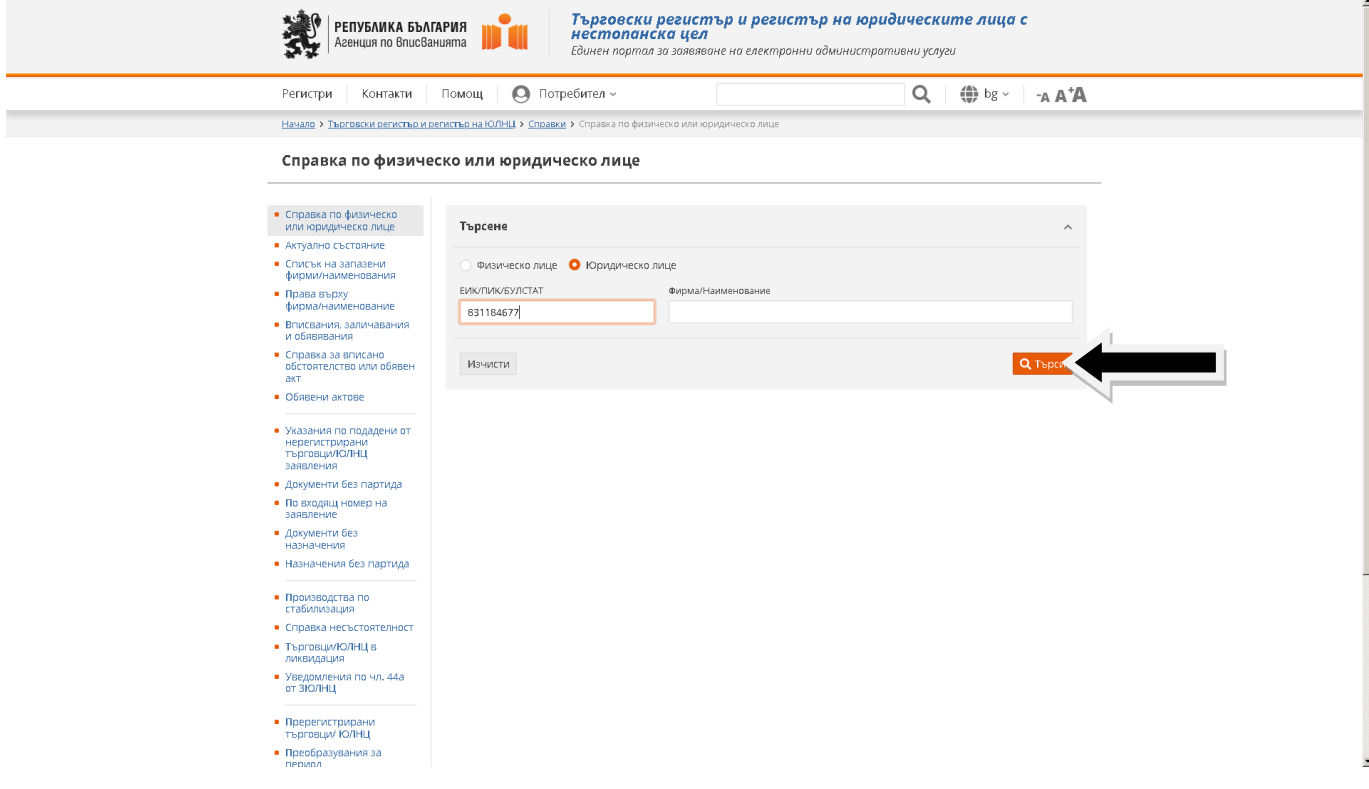

6. Появява се следният екран, където в "2. Фирма/наименование" натискате "Корпоративна търговска банка" АД – в несъстоятелност:

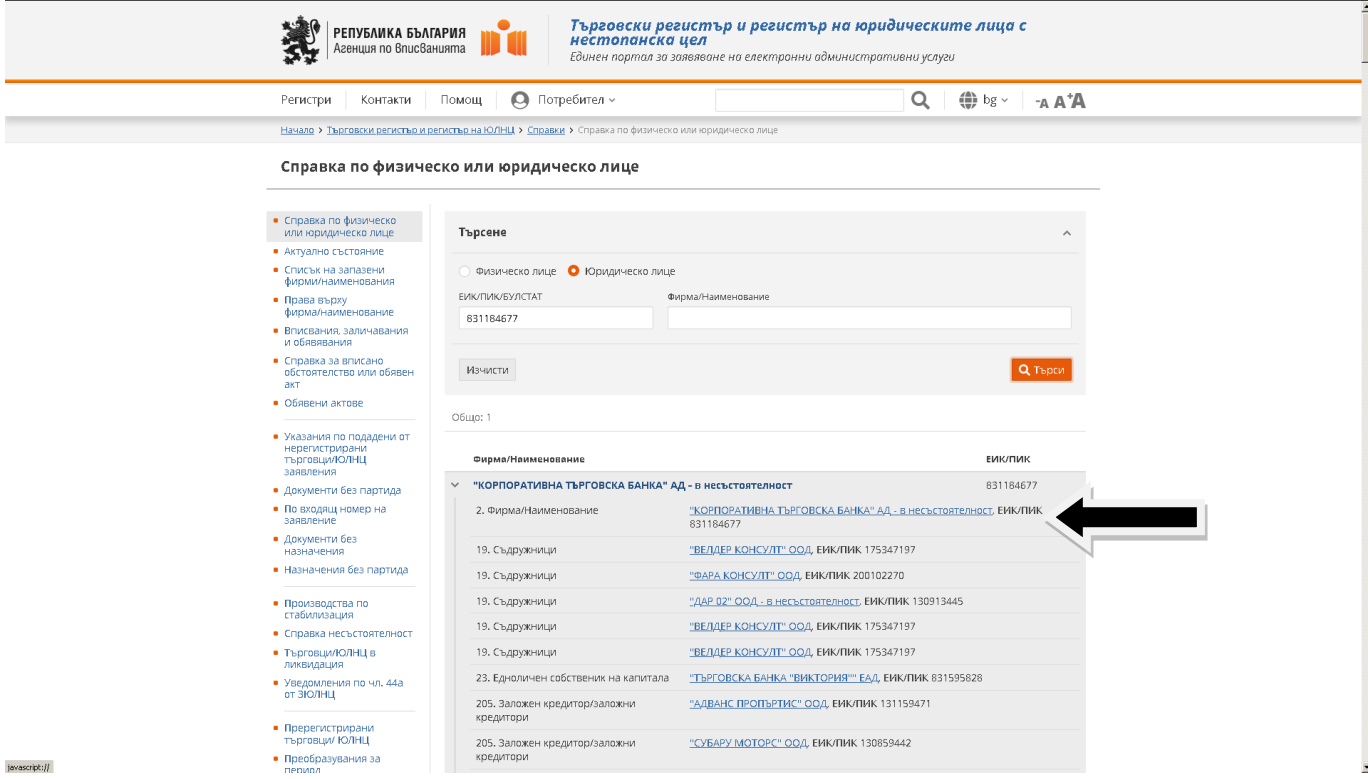

7. Появява се следният екран, където избирате раздел "Обявени актове":

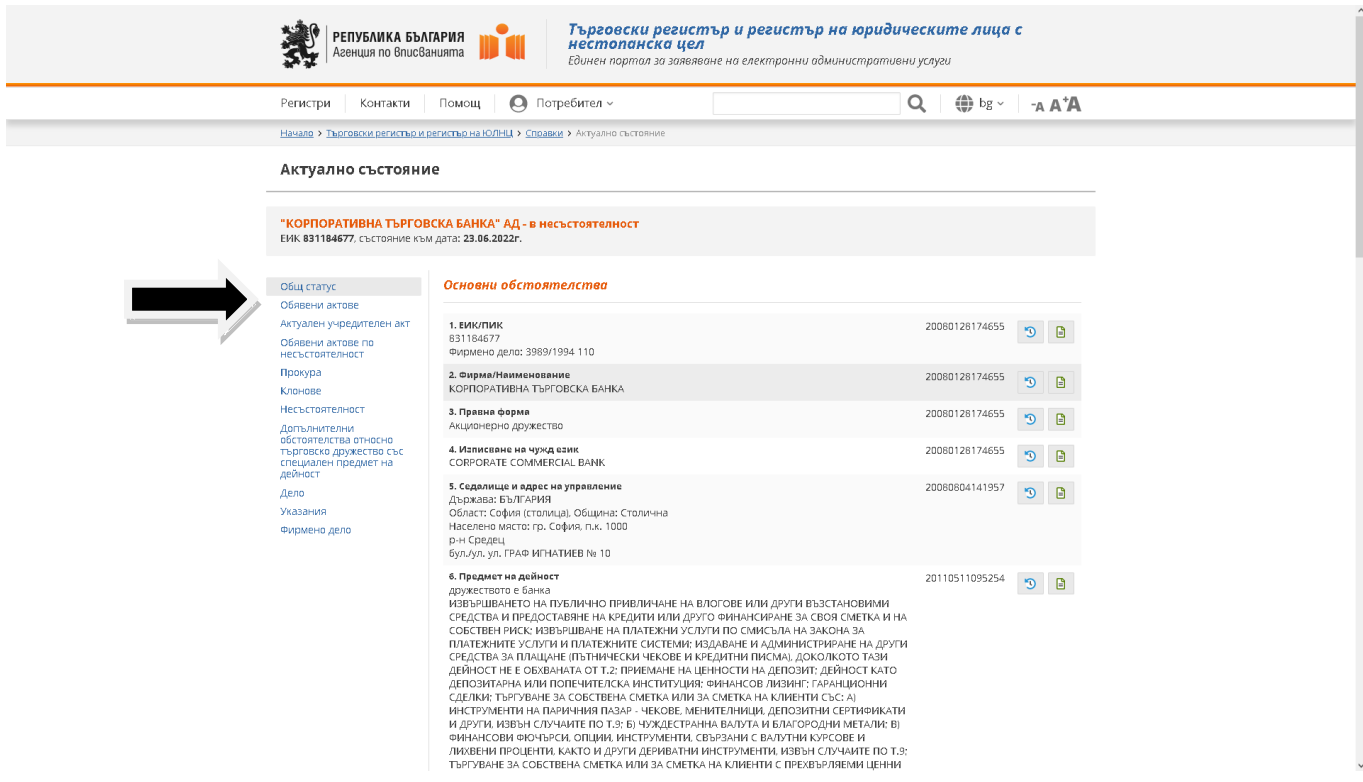

8. Появява се следният екран:

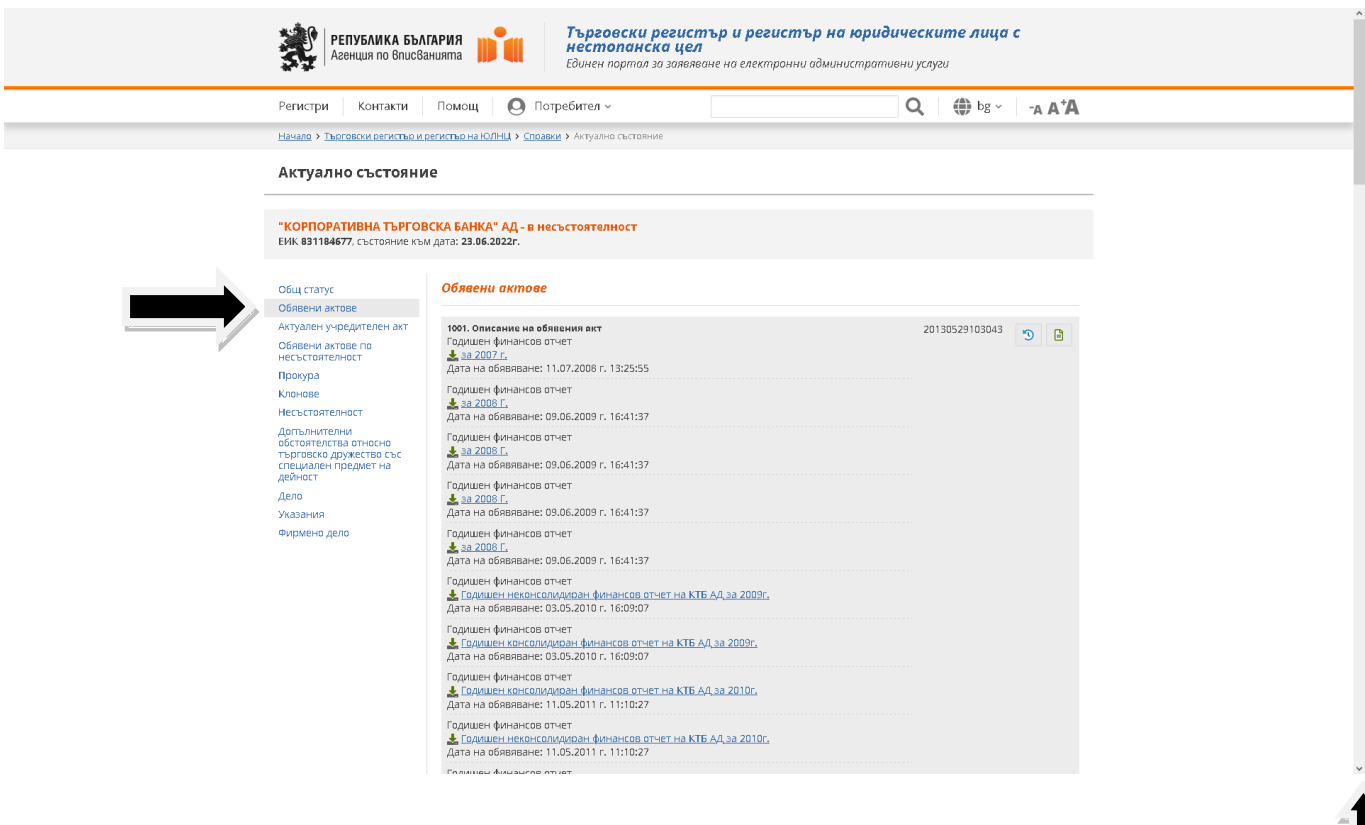

9. Отивате най-отдолу (в края на поредица от многобройни страници), където откривате "Пета частична сметка за разпределение на налични суми между кредиторите на "Корпоративна търговска банка" АД, в несъстоятелност", "Дата на обявяване: 26.05.2022 13:05:37":

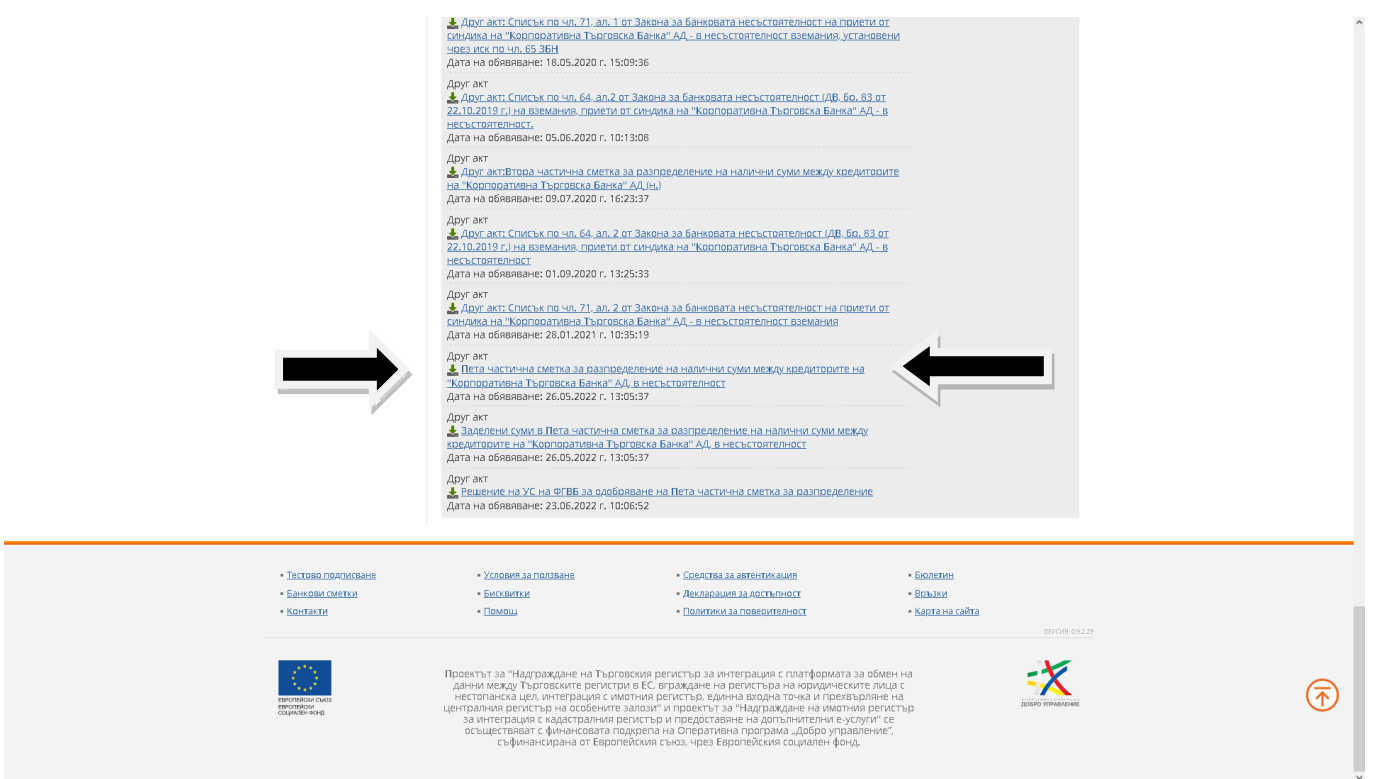

10. Натискате надписа "Пета частична сметка за разпределение на налични суми между кредиторите на "Корпоративна търговска банка" АД, в несъстоятелност", който е активен линк.

11. Появява се следният екран, където в PDF-формат e петата частична сметка за разпределение, в която е небходимо да откриете името си, а срещу него ще видите и каква е разпределената Ви

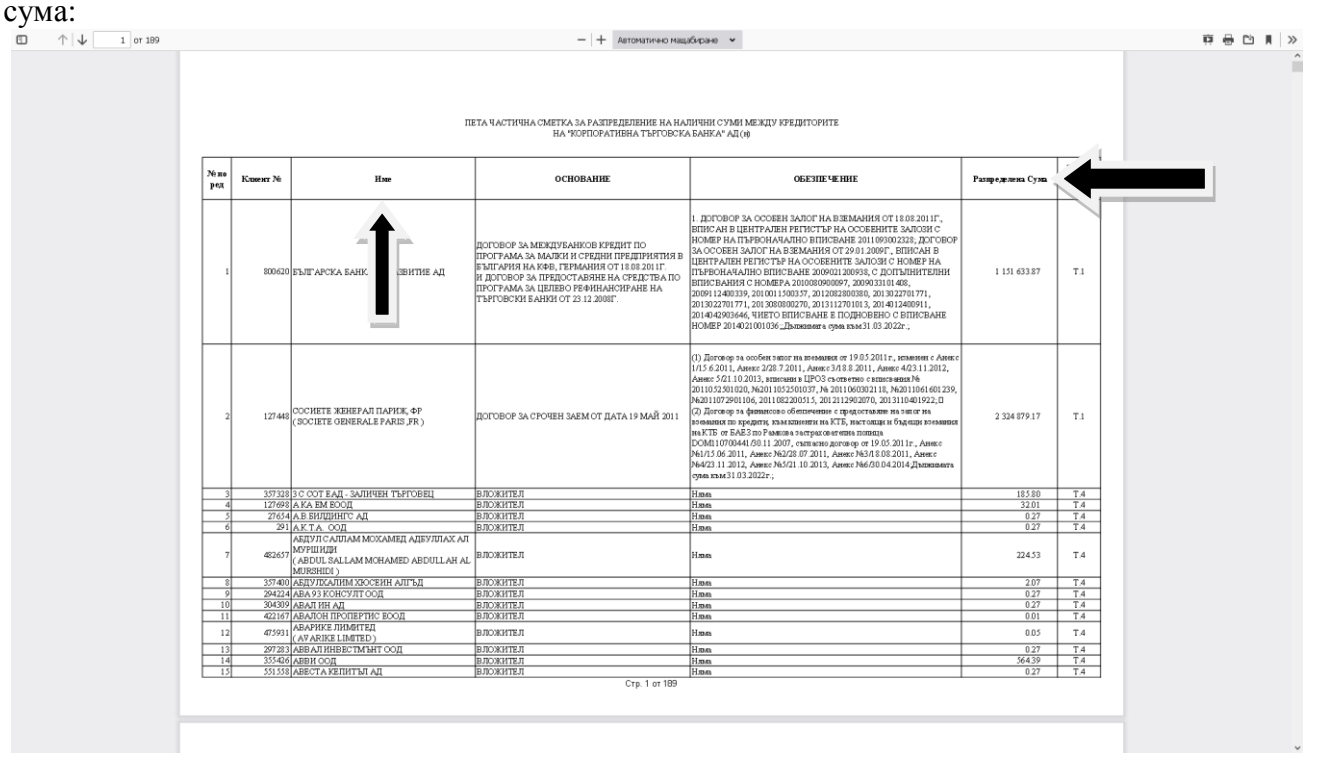

12. Получателите на суми от петата частична сметка за разпределение на налични суми между кредиторите на "Корпоративна търговска банка" АД (н) са подредени по ред на вземането и по азбучен ред.